# **Getting Started with Citrix Remote Access**

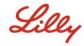

中文 (中华人民共和国) | français | Deutsch | italiano | 日本語 (日本) | Português | Español

### INTRODUCTION

This Getting Started Guide provides you with instructions on how to access Lilly's Citrix environment remotely from anywhere, at anytime, using any device.

#### **Prerequisites**

To access Lilly's Citrix environment remotely, you must have completed the following before attempting to connect:

- You have a Lilly issued System ID (and associated password).
- You have successfully registered for the <a href="myPassword@Lilly">myPassword@Lilly</a> service with your Lilly issued System ID.
- You have been enabled with the Remote Access entitlement within Fieldglass by your Lilly Sponsor.
- The application(s) that you are trying to access via Citrix have been published and you have been granted access to the application by the application steward.
- You have installed the latest version of the <u>Citrix Receiver</u>. (Note: The Windows installer will require administrative privileges on the PC.)

### CONNECTING TO LILLY CITRIX

Once the above prerequisites have been met, follow these steps to connect to Lilly's Citrix environment:

1. Launch your internet browser and type in <a href="https://myapps.lilly.com">https://myapps.lilly.com</a>.

**IMPORTANT:** It is recommend to use either Internet Explorer (IE) on Windows or Safari on a Mac.

- 2. On the myApps Login page, enter your Username (Lilly System ID) and Password.
- 3. Select Login.

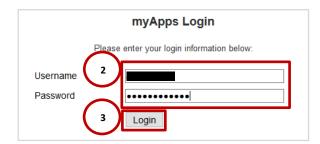

4. Upon successful input of your Lilly credentials, you will be required to authenticate using Lilly's Multi-Factor Authentication service (PingID).

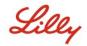

# **Getting Started with Citrix Remote Access**

5. Upon successful authentication, you will be presented with a screen similar to the following that has your assigned applications.

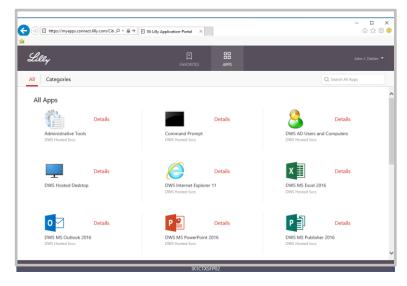

6. Click on the appropriate application icon to launch your application. *Note: the icons that you see will vary depending upon your individual access permissions.* 

# **ADDITIONAL INFORMATION**

If you require additional assistance connecting to Lilly's Citrix environment remotely, contact your Lilly Sponsor. Alternatively, you can contact the <u>Lilly Service Desk</u> via phone or open an incident directly using Lilly's <u>self-service portal</u>.